Sylvain THERY 24 mars 2023

### **GAIA APE**

### **Versioning** *moderne* **avec Git** Sylvain Théry

 $|p|$ 

[thery@unistra.fr](mailto:thery@unistra.fr)

**ICube** 

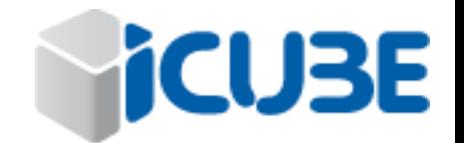

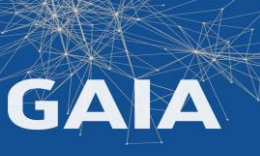

# Versioning : Version Control System and the sylvain Thery

#### GAIA APE **Git**

24 mars 2023

### **Versioning ?**

- conserver toutes les modifications et versions
- permet de récupérer facilement
	- une version spécifique d'un fichier (date, tag, ...)
	- l'état de votre code à instant t ou une version v
- uniquement pour les sources (pas de binaire)

### Comment ?

- *copies, archives*: fastidieux, beaucoup de place, difficile de retrouver un fichier spécifique.
- mieux : utiliser un **V**ersion **C**ontrol **S**ystem
- encore mieux : un **D**istributed **V**ersion **C**ontrol **S**ystem -> **Git**

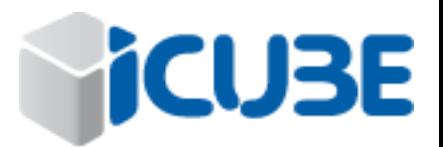

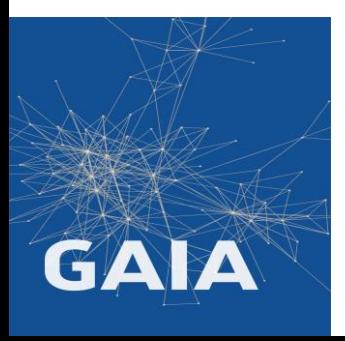

Sylvain THERY 24 mars 2023

## Scénarios

Développeur isolé:

- retrouver le code avant une série de modifications ?
- retrouver la date d'une modification ?

Développeur en collaboration sur projet

- savoir qui a codé quoi ?
- à quel moment?
- simplifier la gestion des conflits, les éviter ?

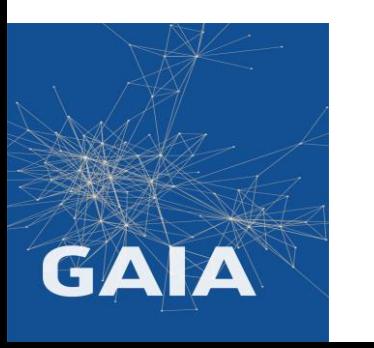

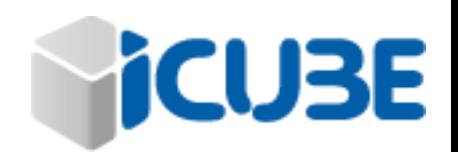

# Utilisation basique d'un VCS

GAIA APE **Git**

24 mars 2023

- 1. Creation/mise à jour de la copie locale depuis le serveur
- 2. modificatons
- 3. Envoit des modifications (commit) au serveur

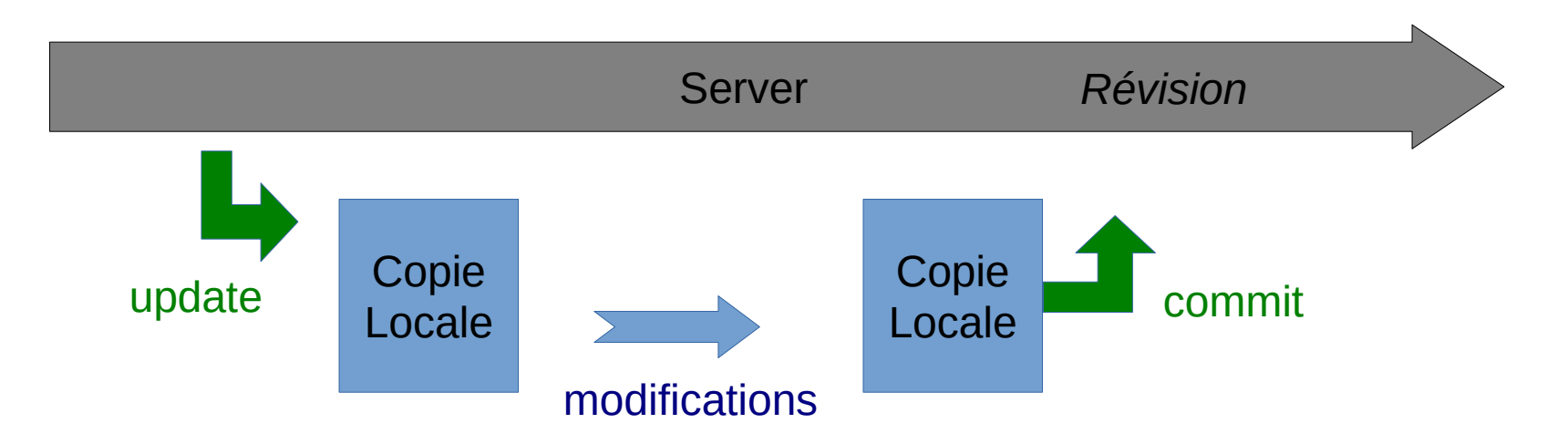

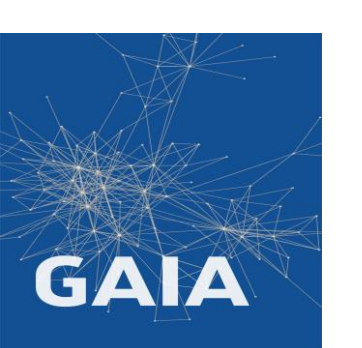

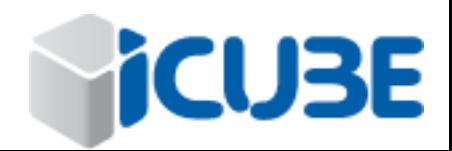

# Multi-utilisateur suurinna kuningas kuningas kuningas kuningas kuningas kuningas kuningas kuningas kuningas ku<br>Kuningas kuningas kuningas kuningas kuningas kuningas kuningas kuningas kuningas kuningas kuningas kuningas ku

GAIA APE **Git**

24 mars 2023

iCU

BЕ

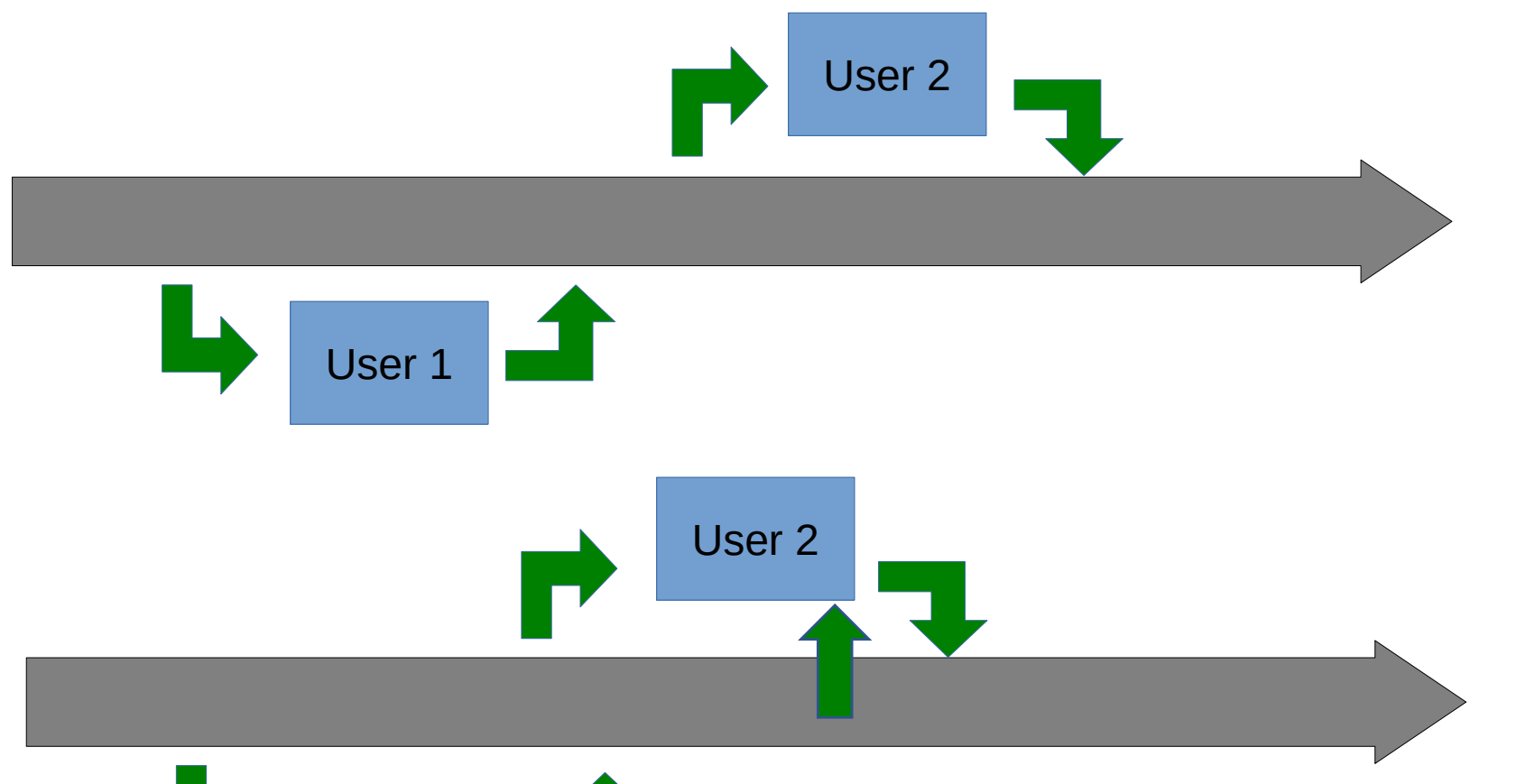

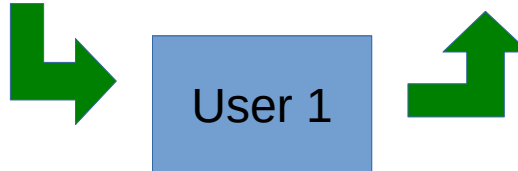

Toujours mettre à jour sa copie avant d'envoyer son code sur le serveur.

Il faut régler les conflits avant d'envoyer les modifications

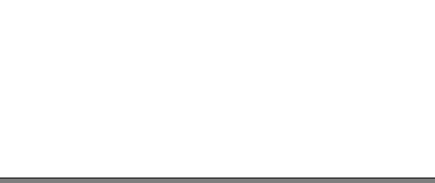

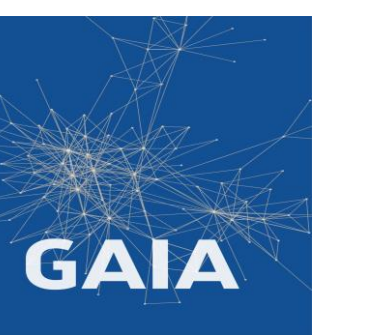

## Historique Experiment Control of the Sylvain TheRY Sylvain TheRY

GAIA APE **Git**

**Local Version Control System** *SCCS (1972) RCS (1982)*

### **Centralized Version Control System**

*CVS (1990)*

*Subversion / svn (2000) avantages: plus sur, historique stocké sur un serveur*

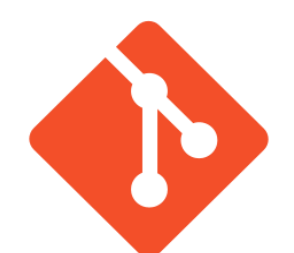

### **Distributed Version Control System**

*Git, Mercurial, … (2005) avantages:*

*sauvegarde sur plusieurs serveurs utilisation réseau local /global (+ fichiers + HDD + clé USB) possibilité de travailler en local temporairairement*

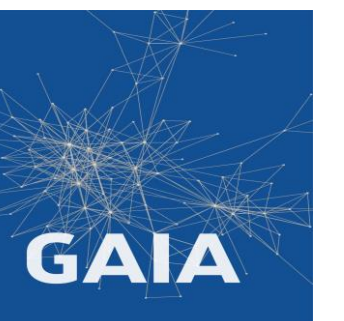

*Lancé par Linus Torval pour le développement du noyau Linux*

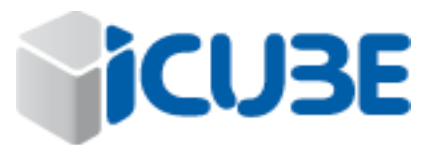

## Premier Conseil was a sylvain There

### **Utiliser Git en ligne de commande**

Permet d'utiliser de nombreuses options très utiles, Affiche des messages très pertinents.

*git help commande* affiche l'aide de chaque sous commande *git help git* pour l'aide globale

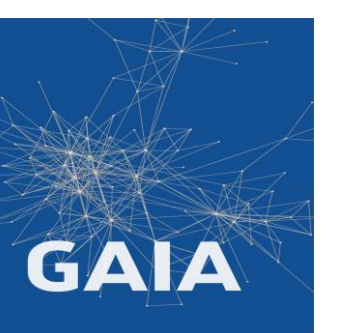

Les interfaces poussent à une utilisation type *subversion* perdant au passage les nombreux avantages de git

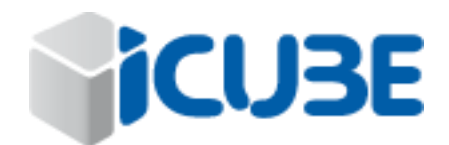

# Les différentes *zones* de Git

Sylvain THERY 24 mars 2023

**CUBE** 

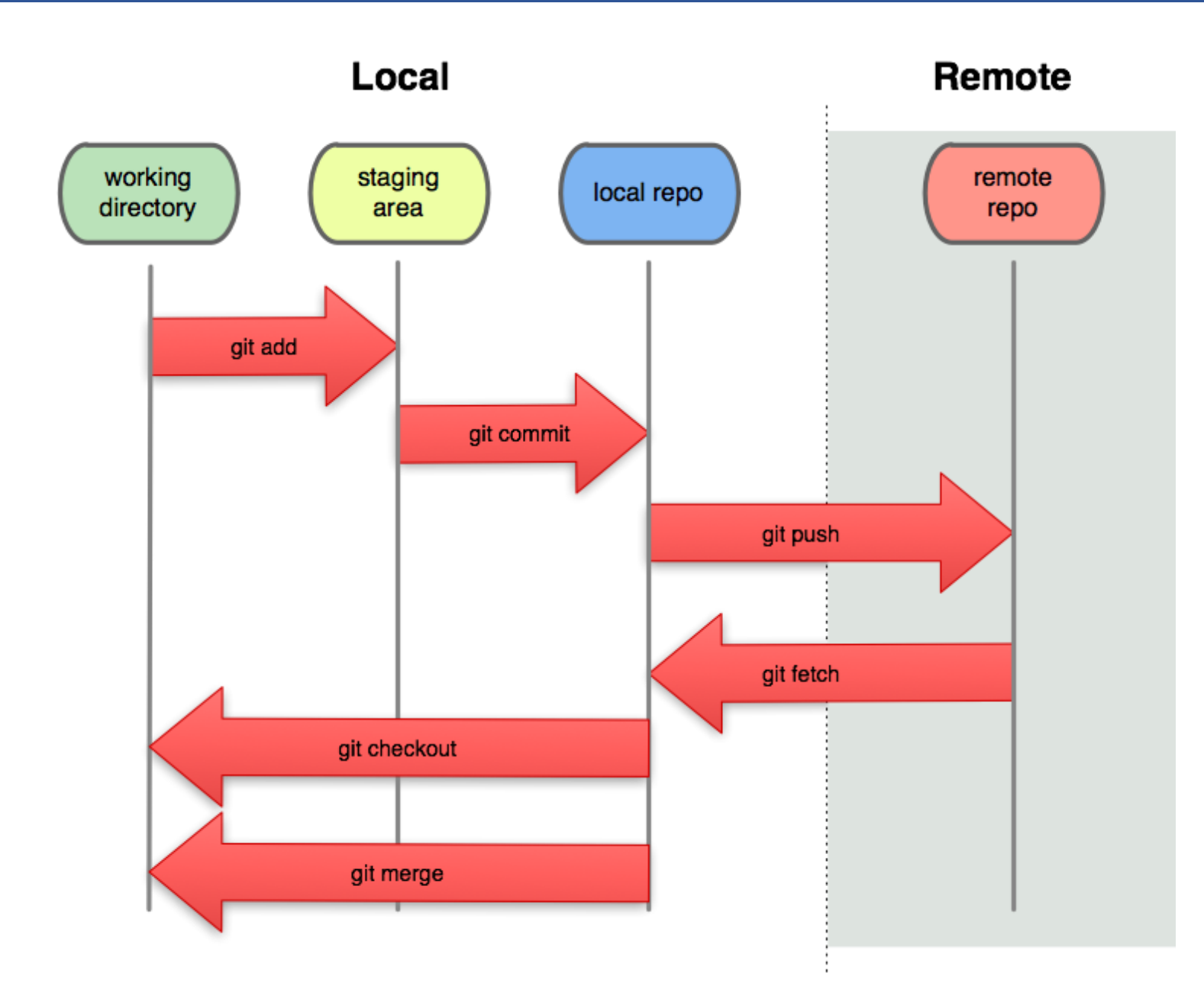

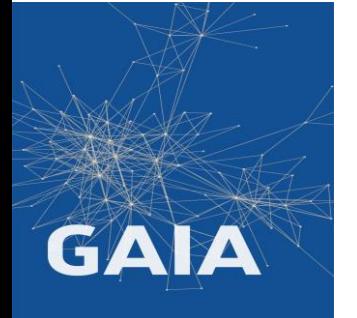

# Sylvain THERY Zone d'index de Git

GAIA APE **Git**

24 mars 2023

La zone d'index (staging Area) est une zone tampon entre le depot local et la copie locale de travail

Elle permet d'envoyer dans le dépôt local**, une partie** des modifications faites dans la copie de travail (add & commit)

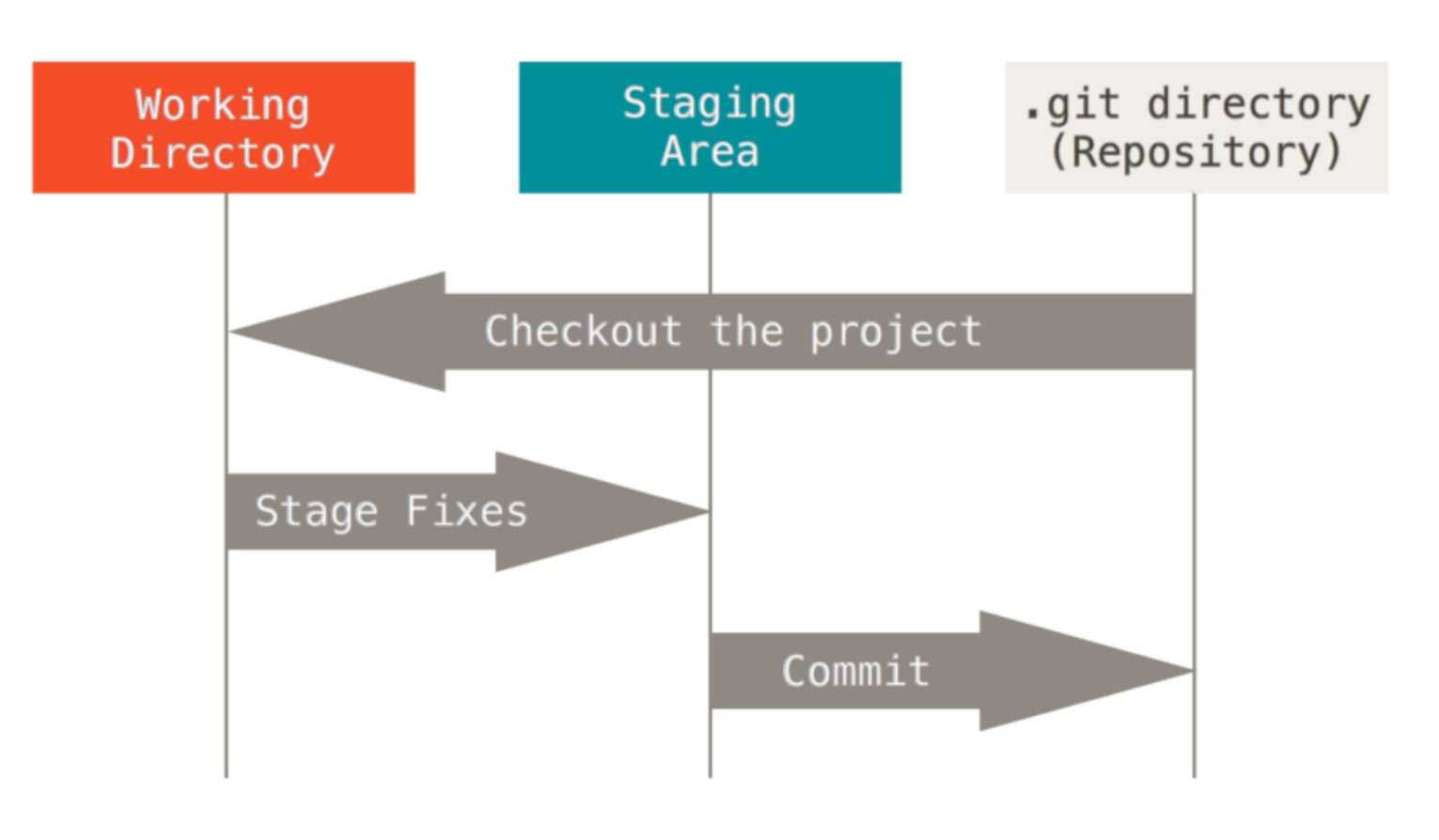

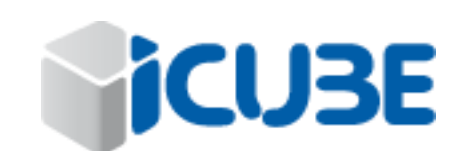

## Pour commencer sylvain THERY

Deux possibilités:

- utiliser un projet existant (depuis github ou gitlab)
- faire son propre dépôt distant localement

Pour utiliser un dépôt existantr: **git clone url\_depot**

- crée un répertoire contenant la copie de travail
- le dépôt local et l'index sont cachés dans le rep *.git/*
- toute commande git exécutée dans la copie de travail s'applique au dépôt.

Alternatives:

- commencer en créant un dépôt vide avec git init
- Pour créer son propre dépôt distant local : git init --bare l'option --bare permet de créer un depot local
	- sans répertoire de travail

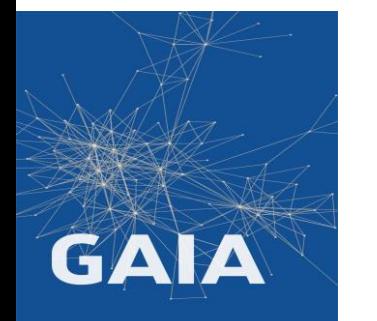

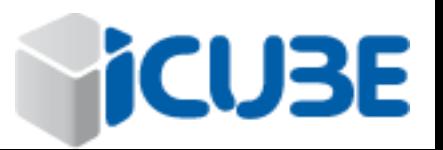

# $\text{git}$  add  $\frac{\text{Sylvain THERY}}{\text{Sylvain THERY}}$

**git add** a deux fonctions:

- demander à git d'utiliser un/des fichiers
- demander à git d'ajouter les modifications d'un fichier dans l'index.

Remarques: les fichiers doivent toujours être ajoutés explicitement

Erreur Classique: oublie d'ajouter un fichier avant de faire le commit

Solution: toujours faire git status avant le commit

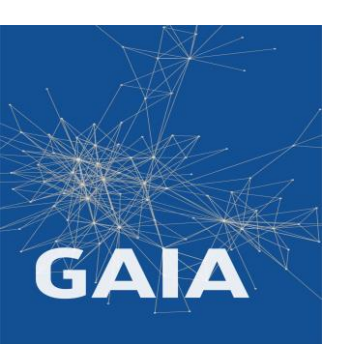

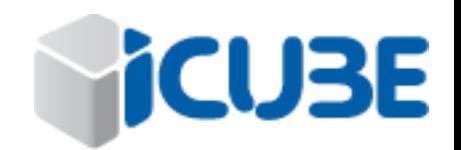

# Sit commit sylvain THERY sylvain THERY

### **git commit** :

- demande à git d'ajouter au dépôt local les modifications référencées dans l'index
- –a ajoute tous fichiers modifiés de la copie de travail dans l'index avant de faire le commit
- –m permet mettre un message "online", sinon il ouvre un editeur de texte pour saisir le message (obligatoire)
- --amend -m permet de changer/corriger le dernier commit

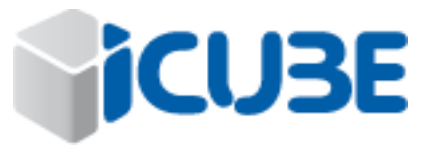

24 mars 2023

### Utiliser **git commit** sans l'option **–a**  en conjunction avec **git add** Permet de faire des commit plus homogènes, qui ont un sens, contenant des modifications inter-dépendantes

### **Mettez des commentaires pertinents** permets de faire des recherches dans l'historique.

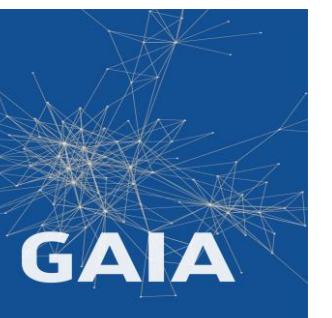

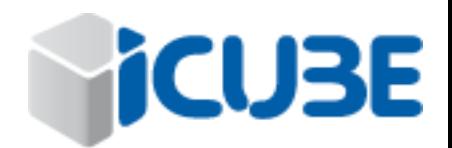

Avant toutes autres commandes faire un *git status* pour verifier l'état de votre dépôt / index / copie locale

Donne les infos sur l'état de

- la copie locale
- la zone d'index
- le dépôt local (par rapport à son origine)

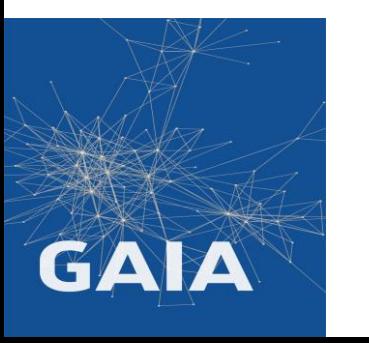

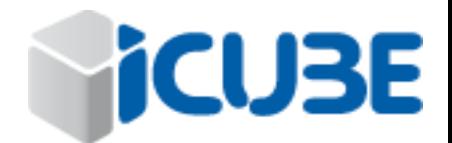

## Sit status and the sylvain There are the sylvain There are the sylvain There are the sylvain There are the sylvain There are also as a sylvain There are also as a sylvain There are also as a sylvain There are also as a syl

*\$ git status* On branch master Your branch is ahead of 'origin/master' by 7 commits. (use "git push" to publish your local commits)

nothing to commit, working tree clean

*\$ git status* On branch master Your branch is ahead of 'origin/master' by 7 commits. (use "git push" to publish your local commits)

Changes to be committed: (use "git restore --staged <file>..." to unstage) **new file: example.cpp modified: first\_src.cpp**

Untracked files:

(use "git add <file>..." to include in what will be committed) **data.txt**

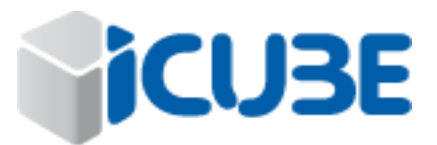

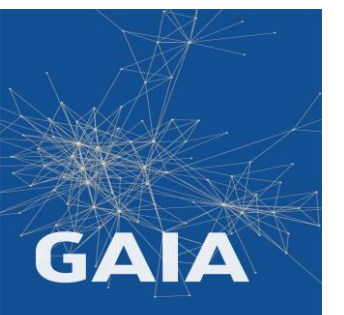

# sylvain THERY gives the control of the sylvain THERY

**git diff** affiche les differences entre: la copie de travail et le dépôt local

**git diff** *commit\_hash* les differences entre: la copie locale et le depot local après ce commit

**git diff** *hash1 hash2* les differences entre: le depot local après hash1 et après hash2

On peut utiliser des raccourcis: HEAD dernier commit HEAD^ le precedent, HEAD^^ et HEAD~n ...

Pas très lisible, mieux vaut utiliser une interface externe

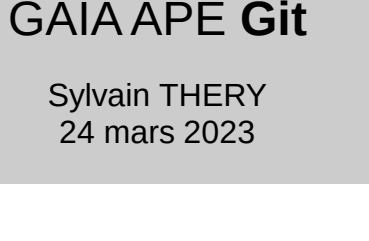

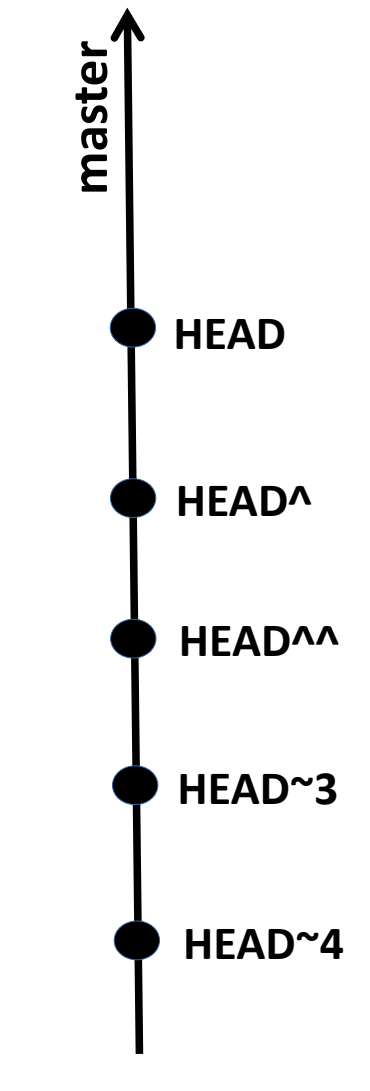

24 mars 2023

### Tout fichier (de la copie de travail) peut avoir 4 états distincts

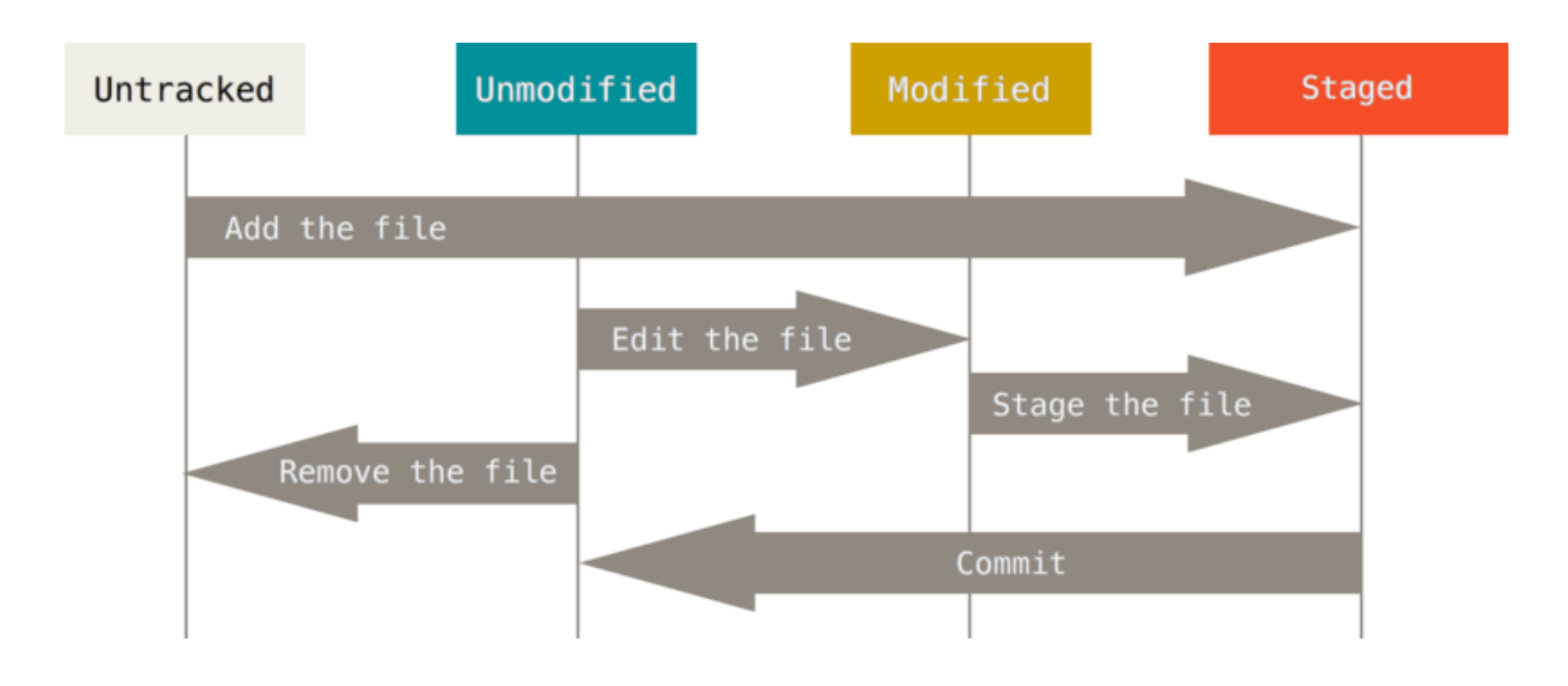

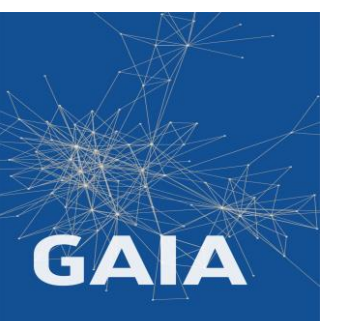

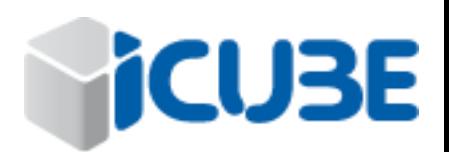

# .gitignore

Sylvain THERY 24 mars 2023

Eviter de laisser trainer des fichiers inutiles / indésirables dans la copie locale:

- polluent les messages de la commande **status**
- peuvent être ajoutés au dépôt par erreur

Essayer de ne pas polluer la copie de travail:

• compilation dans un repertoire séparé (CMake)

Mais parfois c'est inévitable Meilleure façon de résoudre le problème: ajouter un fichier *.gitignore* dans le dépôt

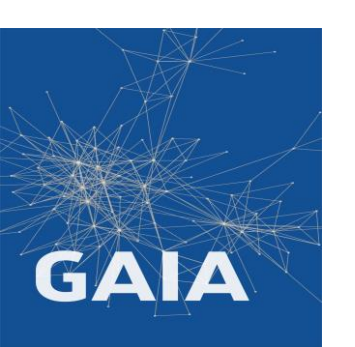

Il contient la liste des fichiers (et repertoires) qui seront ignorés par git

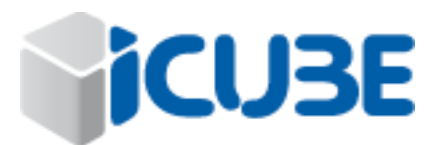

24 mars 2023

## Branches Sylvain THERY

### **Branche**

- séparer le développement d'une fonctionalité
- séparer le travail d'un programmeur
- une branche est repéré par sa tête (dernier commit)

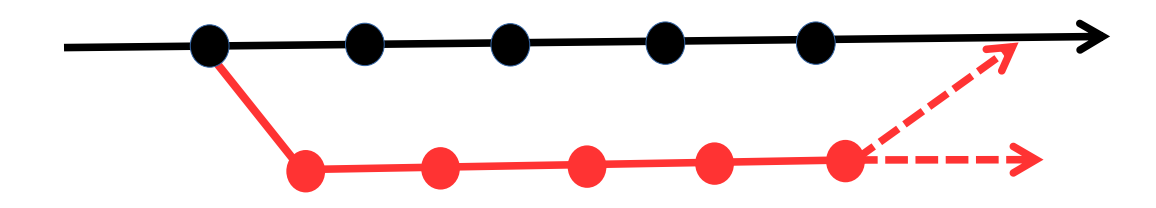

### **Tag**

Indique version spécifique (1.3)

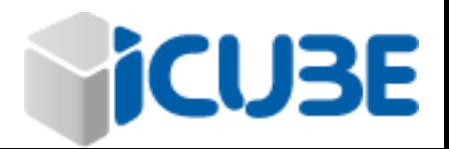

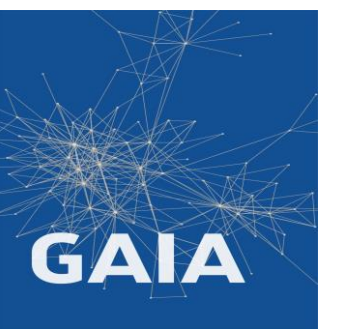

24 mars 2023

Dans les "vieux" VCS la creation de branches étaient couteuse en temps et espace disque.

Avec git c'est gratuit

### **Conseil:**

Ne travaillez jamais dans votre branche principale Créez une branche pour chaque nouveau sujet

- Permet de travailler en // sur plusieurs sujets
- Permet de basculer rapidement vers un développement urgent

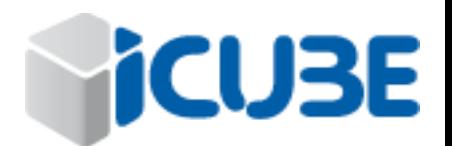

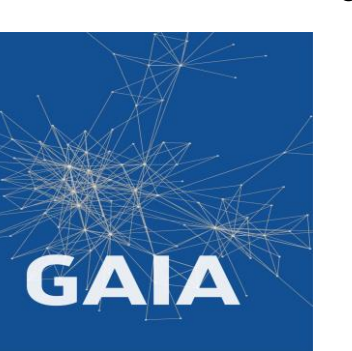

## commandes *branches*

GAIA APE **Git**

Sylvain THERY 24 mars 2023

**git branch –a** liste les branches (-a pour les branches des serveurs)

**git branch** *brch* crée une branche nommé *brch*

**git branch –d** *brch* supprime une branche nommé *brch (aucun commit n'est supprimé, juste la reference à la branche)*

**git checkout** *brch c*hange le pointeur HEAD vers le dernier commit de la branche *brch -> la copie de travail locale est mise à jour*

**git merge** *brch* Fusionne une branche dans la branche courante

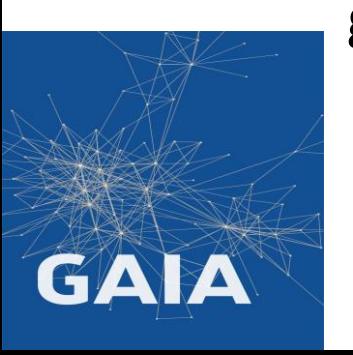

**git rebase** *brch* déplace les commits a la fin de la branche *brch*

Liste exhaustive sur <https://git-scm.com/docs>

# $\text{git}\log\left(1-\log\frac{1}{24\max\{2023\}}\right)$

#### GAIA APE **Git**

commit 45df4893c76a863afc4596ebd48d139f81771c80 (HEAD -> br\_test)

Author: Sylvain Thery <thery@unistra.fr> Date: Sun Jan 8 15:53:51 2023 +0100

*Tête de la branche courante*

*point de divergence* 

add some tests

commit 71186514c90b93388f80c431748806349115b5df (master, tag: v0.9) *Tag info*

Author: Sylvain Thery <thery@unistra.fr> Date: Sun Jan 8 15:49:26 2023 +0100

add example

commit da9e5f80b476fb5f1270644b296321b91cea8c9f

Author: Sylvain Thery <thery@unistra.fr> Date: Sun Jan 8 15:47:25 2023 +0100

a first source file

commit eff988def4edd7287d817618a59213286aa61d0b (serveur1/master)

Author: Sylvain Thery <thery@unistra.fr> Date: Sun Jan 8 15:44:57 2023 +0100

*Origine de la branche courante nom du serveur / branche*

first commit

#### **Nombreuses possibilités et options:**

git log v1.2.. compute.cpp *affiche tous les commits qui ont modifiés le fichier compute.cpp depuis la version taggée v1.2*

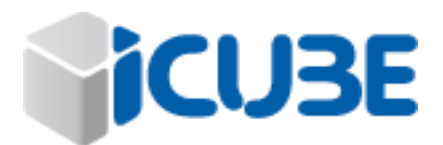

## Fusion de branches

24 mars 2023

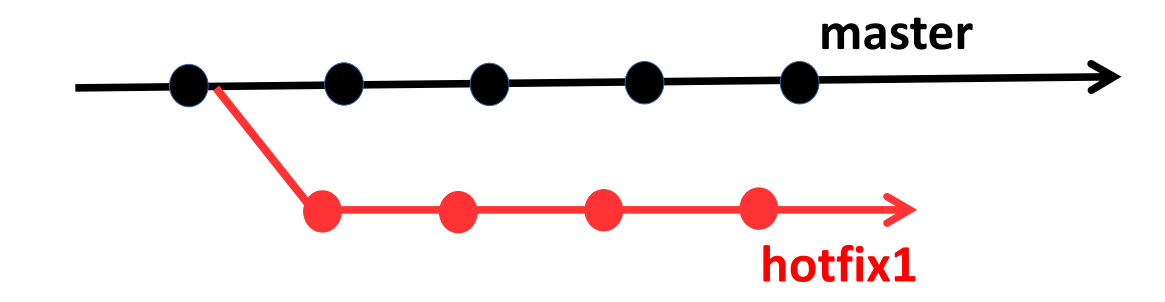

Lors que le développement de la fonctionnalité est terminée, il doit être intégré à la branche d'origine.

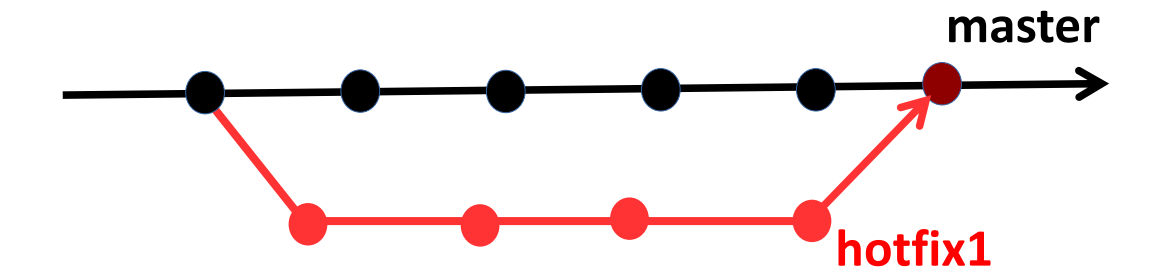

Attention: si les développements effectués en parallèle concernent les même fichiers, il peut y avoir des conflits.

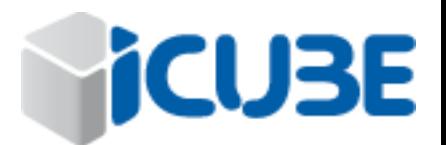

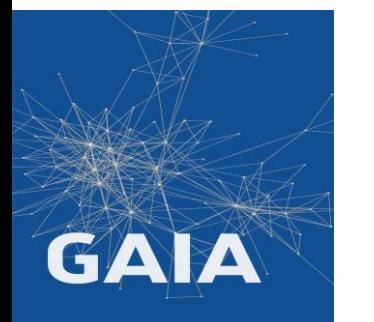

# Conflit lors d'une fusion

…

24 mars 2023

- Si des modifications des deux branches ne sont pas compatibles, il y a conflit(s) (message)
- git instrumente le source avec une séries de **<<<<<<< HEAD**

- … **>>>>>>> BRANCH-NAME**
- git vous laisse choisir

**=======**

• une fois les modifications finalisées: *git add & git commit* 

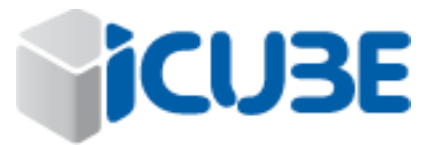

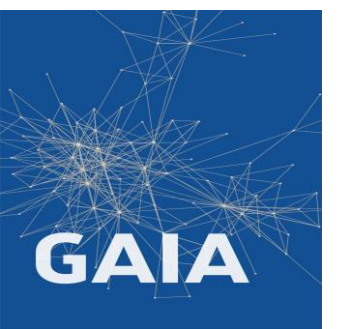

# Fast-forward ?

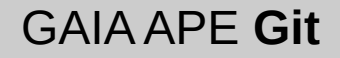

24 mars 2023

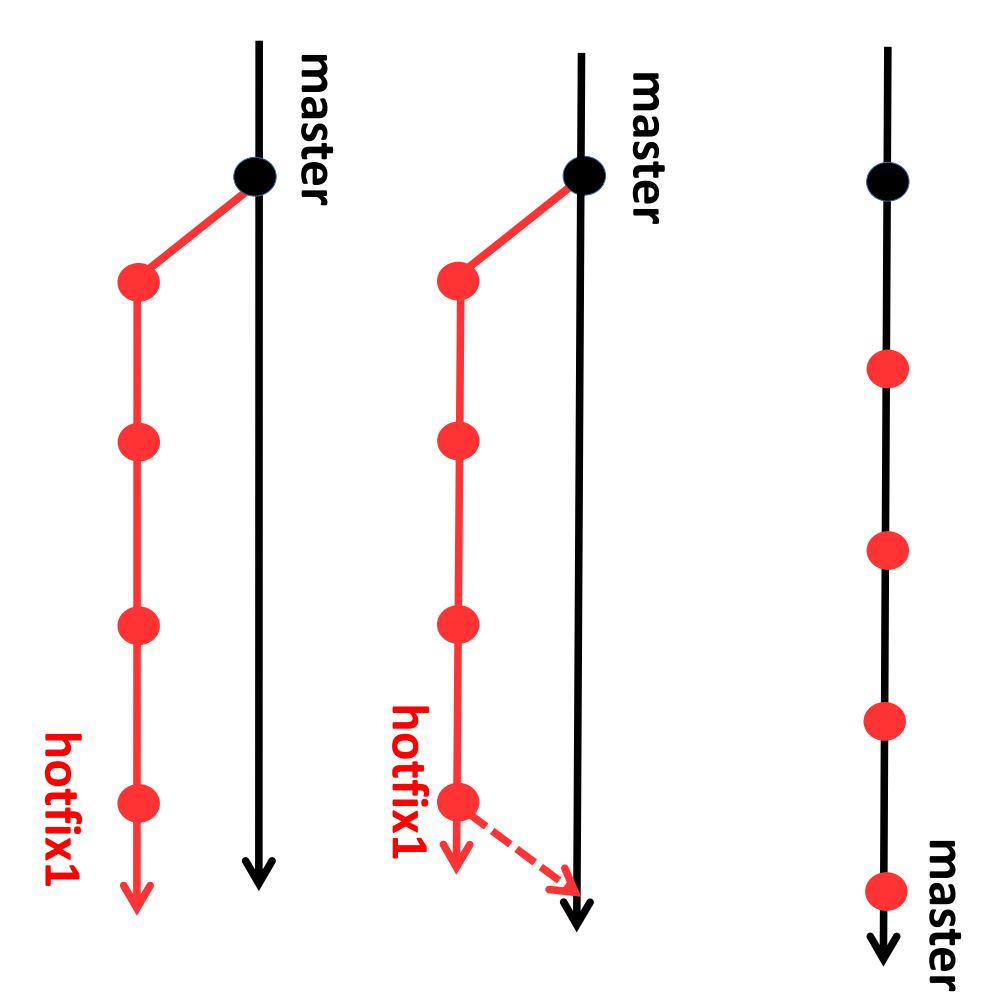

Ici il n'y a eu aucun commit sur la branche master pedant la *vie* de la branche hotfix1

Il est ici inutile de garder la divergence des deux branches dans l'historique.

git vous informe qu'il va faire un **fast-forward**

Il déplace les commits de la branche hotfix1 vers la branche master

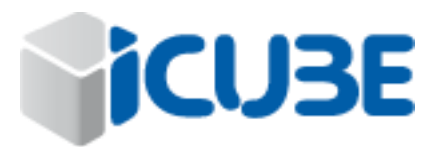

# No fast-forward<br>
No fast-forward<br>
Bylvain THERY Sylvain Thery

24 mars 2023

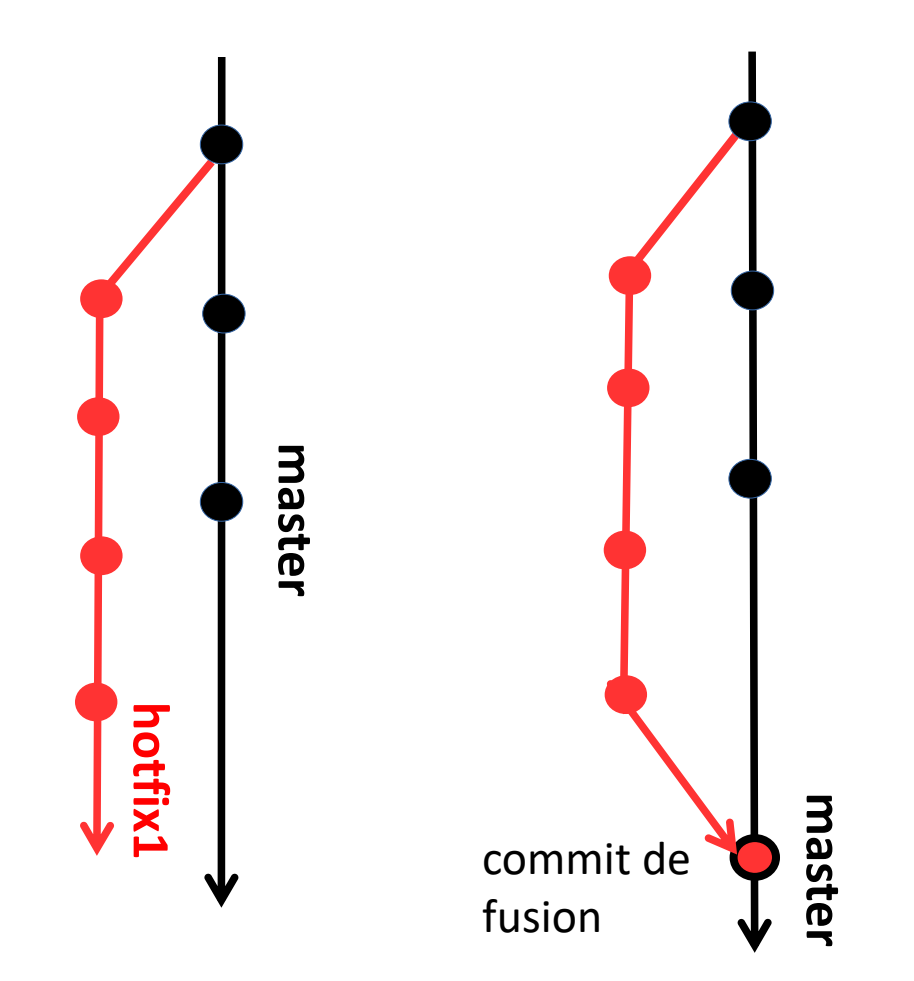

Ici la branche master a été modifiée en parallèle des modifications de la branche hotfix1

Un *vrai* merge doit être fait.

Un commit spécifique de fusion apparaitra dans l'historique.

On peut forcer ce comportement même si il n'y pas de commit dans master en utilisant l'option **no-ff** de **merge**

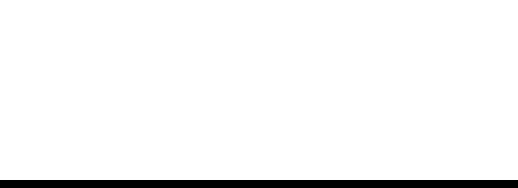

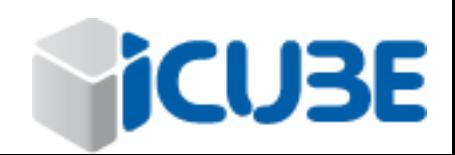

## Rebasing Sylvain THERY Sylvain THERY

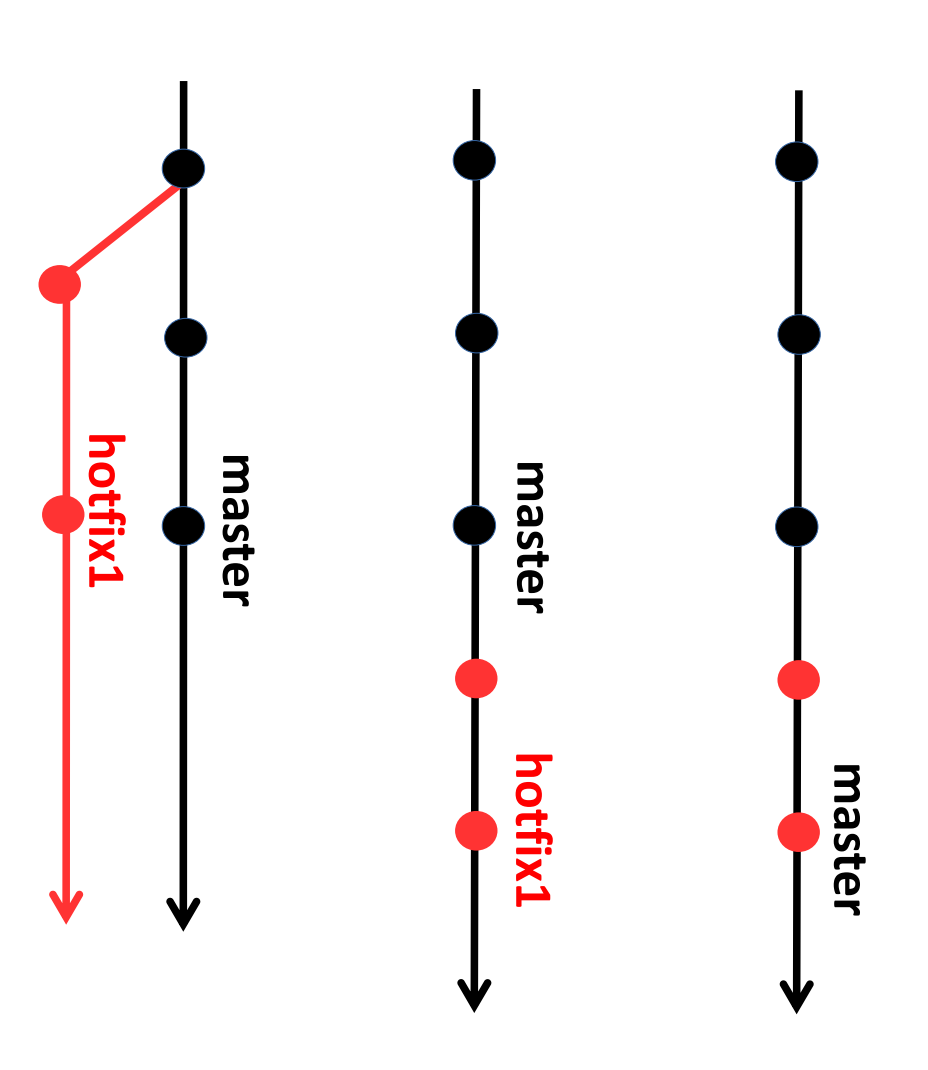

A l'opposée de l'option no -ff, il est possible de forcer git à générer un historique simple et linéaire même si les deux branches ont des modifications .

Il faut déplacer les commits de hotfix1 pour les appliquer derrière ceux de master

Attention : les conflits possibles sont gérés pendant le rebase

git checkout hotfix1 git rebase master git checkout master git merge hotfix1 git branch -d hotfix1

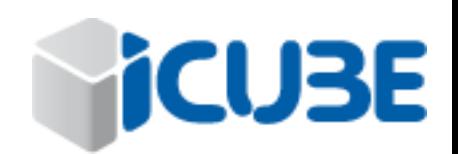

GAIA APE **Git**

# Branches & Stratégie

Exemple de stratégie classique pour un *gros* projet

GAIA

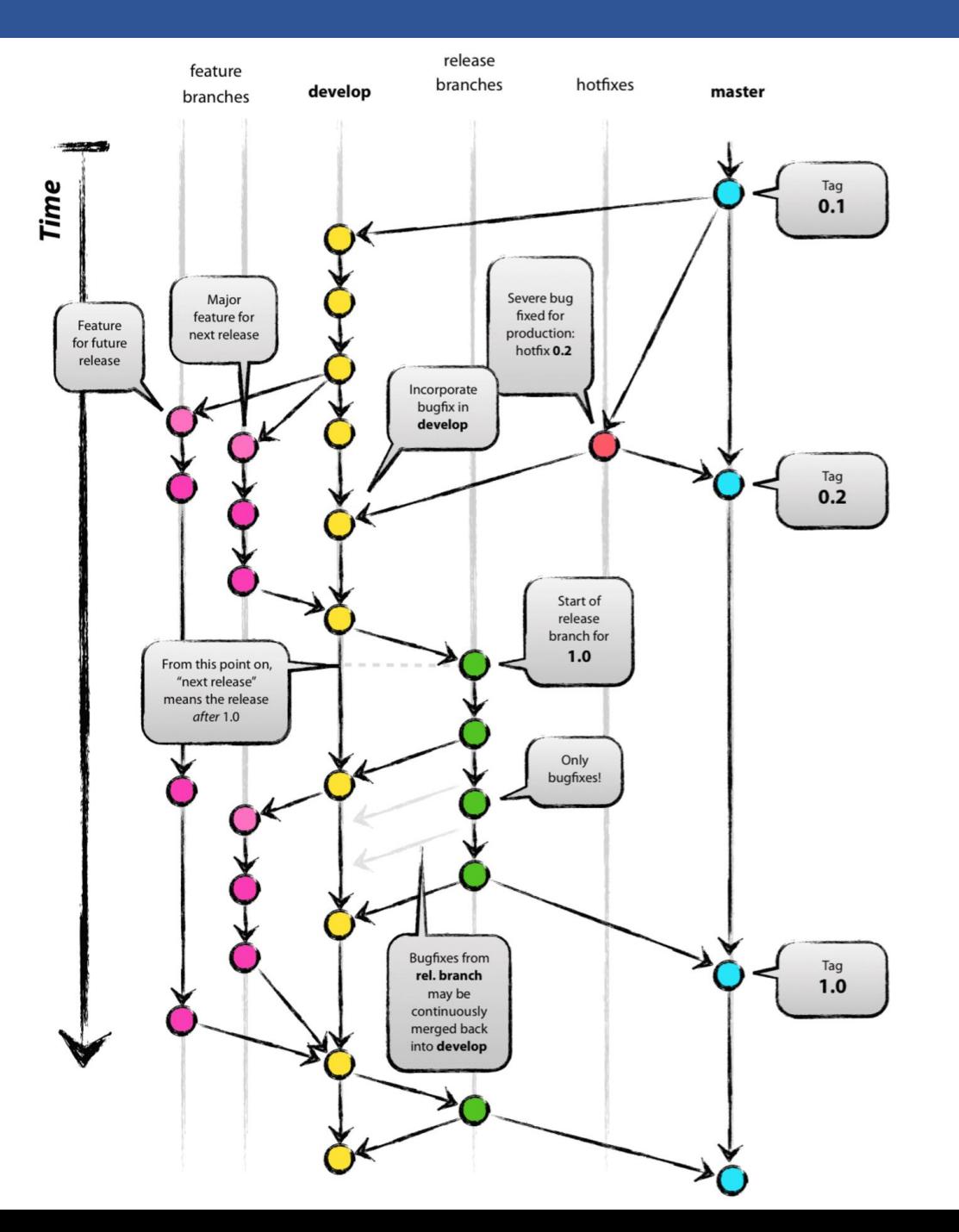

GAIA APE **Git**

24 mars 2023

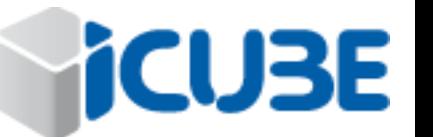

# Git checkout sylvain THERY

git checkout peut être utilisé pour

1. changer de branche *git checkout branch\_name*

**locale de travail (non annulable)**

- 2. se déplacer vers n'importe quel commit (place HEAD sur le commit) donné par son code sha : *git checkout sha* relativement à la tête de la branche *brch*: *git checkout brch~N*
- 3. mettre à jour un fichier ou un repertoire de la copie de travail locale depuis sa version du dépôt local.

depuis la branche courante: *git checkout -- file\_dir* depuis la branche *br1* : *git checkout br1 file\_dir*

**Attention cette commande peut effacer les modifications de la copie**

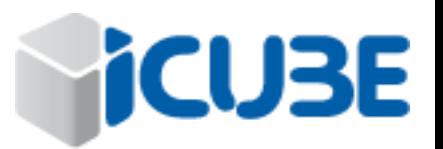

# Fréquence taille des commits sylvain THERY

GAIA APE **Git**

Comment choisir quand faire un commit ?

- Souvent (petits commits) : Historique complet mais lourd
- Rarement (gros commits): Historique simple mais incomplet
	- => A chacun de trouver son compromis

### Remarque:

tant que les commits sont uniquement dans le repo local on peut éditer l'historique des *n* dernier commits avec git rebase –i HEAD~n

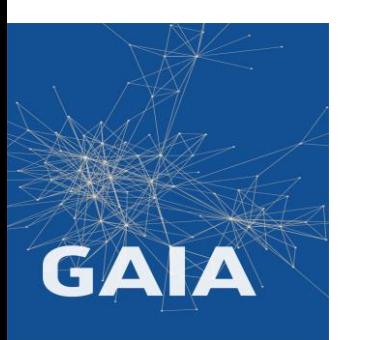

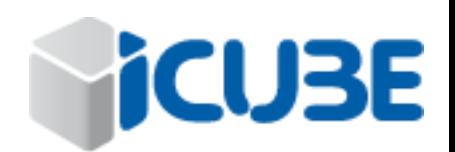

## Git stash sylvain THERY

24 mars 2023

Comment rapidement sauvegarder toutes les modifications sans faire de commit ? Une autre solution existe la commande **stash**

**git stash** permet de stocker des modifications dans une zone privée et de les réappliquer quand vous le voulez. Lors du stockage il annnule toutes vos modifications de la copie locale, qui est alors à jour avec le dépôt.

Scénario: j'ai oublié de faire une branche

git stash *sauve les modifications* git checkout –b testing *crée la branche* git stash apply *réapplique les modif.*

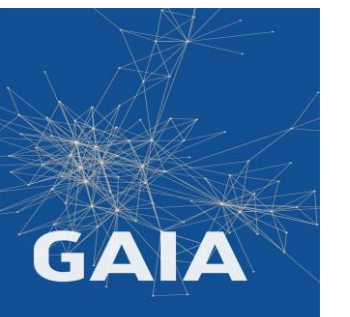

Remarque: Ne s'applique qu'aux modifications

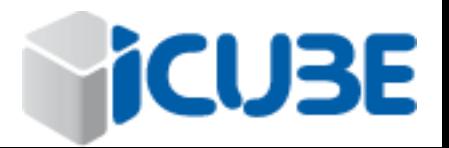

# Git revert (annuler un commit) 39 Main THERY

Comment annuler un commit ?

Il est fortement déconseillé d'effacer un commit afin de préserver l'intégrité du dépôt (distribué)

**git revert** génère un commit qui annule des modifications:

git revert *commit annule un commit*

git revert *commitA..commitB annule une suite de commits*

git revert *HEAD annule le dernier commit* git revert *HEAD..HEAD~3 annule les 4 dernier commits*

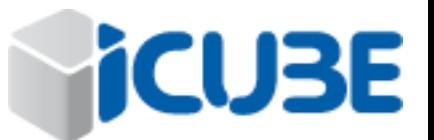

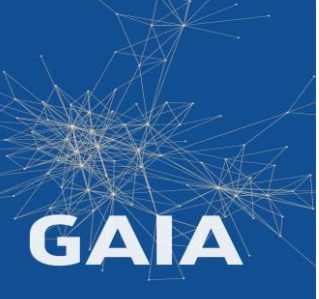

24 mars 2023

### Git remote sylvain THERY

git peut se connecter à plusieurs serveurs pour y stocker l'historique des commits

Le dépôt local contient la dépôts distants (url)

La commande git remote permet de gérer cette liste

- affichage: git remote [ -v ]
- ajouter: git remote add repo\_name url
- enlever : git remote rm repo\_name
- renommer : git remote rename old new

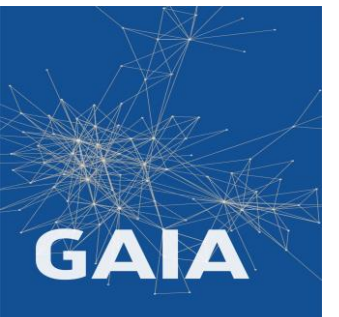

Le nommage d'un depot permet une utilisation plus pratique: git remote add **central** *git@github.com:organization/projetX*

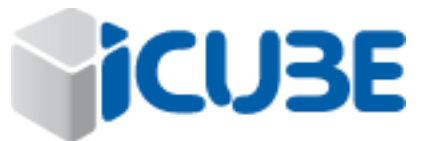

git clone *url* : copie le depot distant dans le dépôt local

git push : envoit les commits du dépôt local vers son dépôt d'origine.

git pull [*url]*: met à jour le dépôt local (et la copie) à partir de son dépôt d'origine.

git fetch *[url]*: met à jour le dépôt local

Liste exhaustive sur <https://git-scm.com/docs>

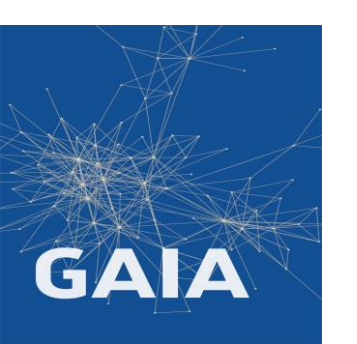

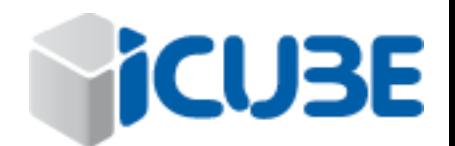

24 mars 2023

git pull met à jour le dépôt local et la copie de travail : Danger

- 1 mettre à jour le dépôt local avec *git fetch*
- 2 vérifier les modifications avec *git diff*
- 3 fusionner la branche distante rapatriée dans la branche locale avec *git merge*

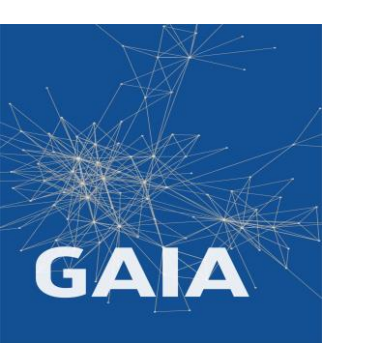

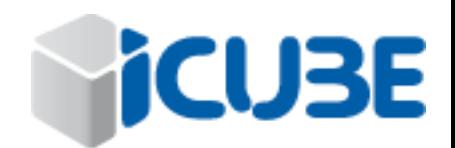

# GitHub.com / GitLab 24 mars 2023

Comment (ou) héberger son dépôt distant:

github.com / gitlab.unistra.fr / icube-forge.unistra.fr

Pourquoi ?

- **Backup**
- Visualisation du code & branches
- Edition interactive
- **Pull-request / Merge-request**
- Publication /mise à disposition
- Intégration continue

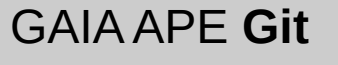

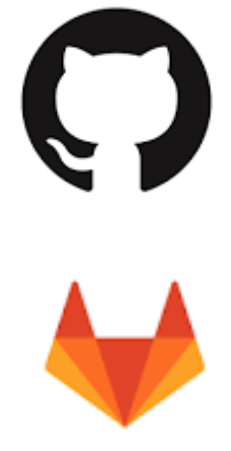

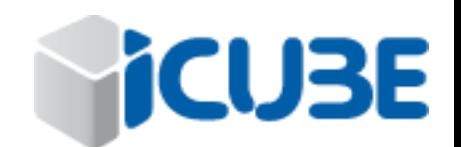

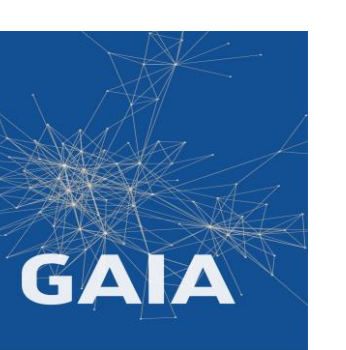

Utiliser la connection par ssh:

ajouter vos clés ssh publiques dans l'interface

utiliser les url de type : [git@github.com:compte/projet](mailto:git@github.com:compte/projet)

Plus besoin d'entrer le mot de passe

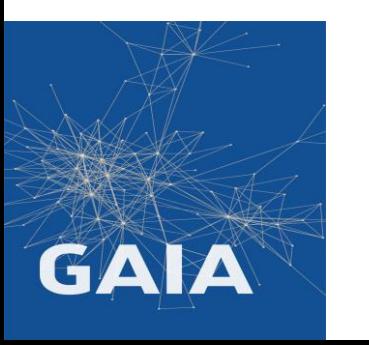

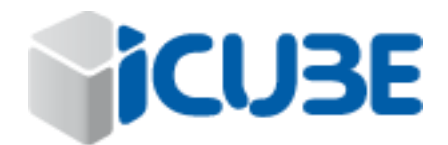

## Pull Request 2009 and 2009 and 2009 and 2009 and 2009 and 2009 and 2009 and 2009 and 2023

GAIA APE **Git**

Comment collaborer à un projet ?

- Faire un fork (clone interne à github) => sa version privée du projet
- Travailler sur sa version du projet
- Proposer ses modifications sous la forme d'une branche fusionnable, sans conflit, avec une pull-request

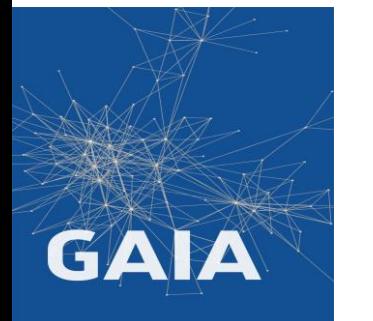

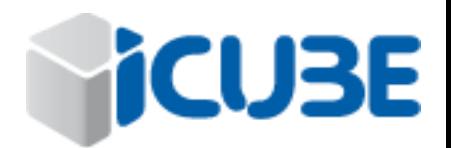

Vous créez une pull-request à partir d'une de vos branches

La proposition est étudiée par le responsable

Phase de discussion, liée au code: Le responsable vous demande une modification

Vous la faite et la *pusher* sur la branche de la pull-request

Elle apparait directement dans l'interface

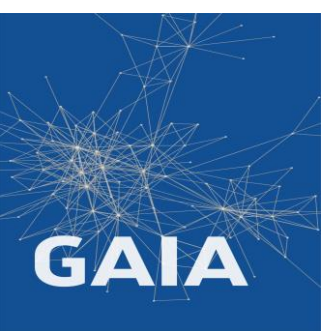

Le responsable valide et merge votre branche

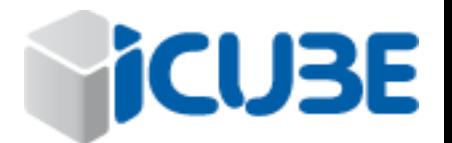

24 mars 2023

Conclusion Sylvain THERY

Utilisez git aussi souvent que possible

Utilisez les commandes dans un shell

Faites des commits homogènes régulièrement.

Avec des messages informatifs

Faites des branches

Utiliser GitHub / GitLab

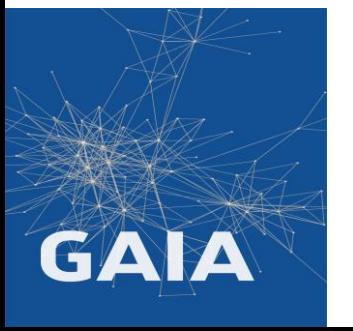

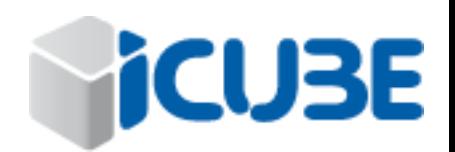

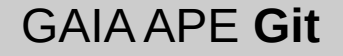

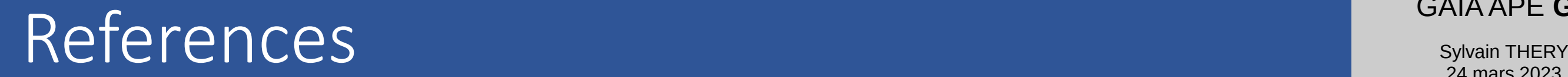

<https://git-scm.com/>

<https://www.atlassian.com/git/>

<http://nvie.com/posts/a-successful-git-branching-model/>

<http://rogerdudler.github.io/git-guide/index.fr.html>

<https://marklodato.github.io/visual-git-guide/index-fr.html>

[http://ndpsoftware.com/git-cheatsheet/previous/git-cheatsheet.html](https://marklodato.github.io/visual-git-guide/index-fr.html)

<https://learngitbranching.js.org/>

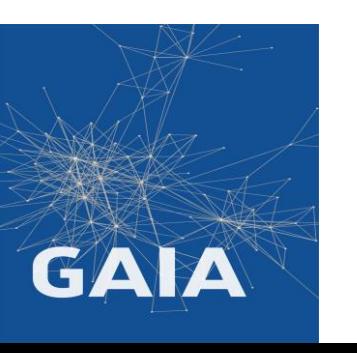

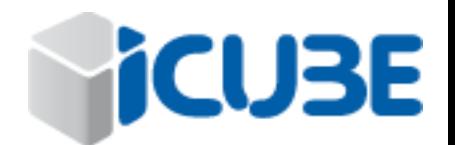

Sylvain THERY 24 mars 2023

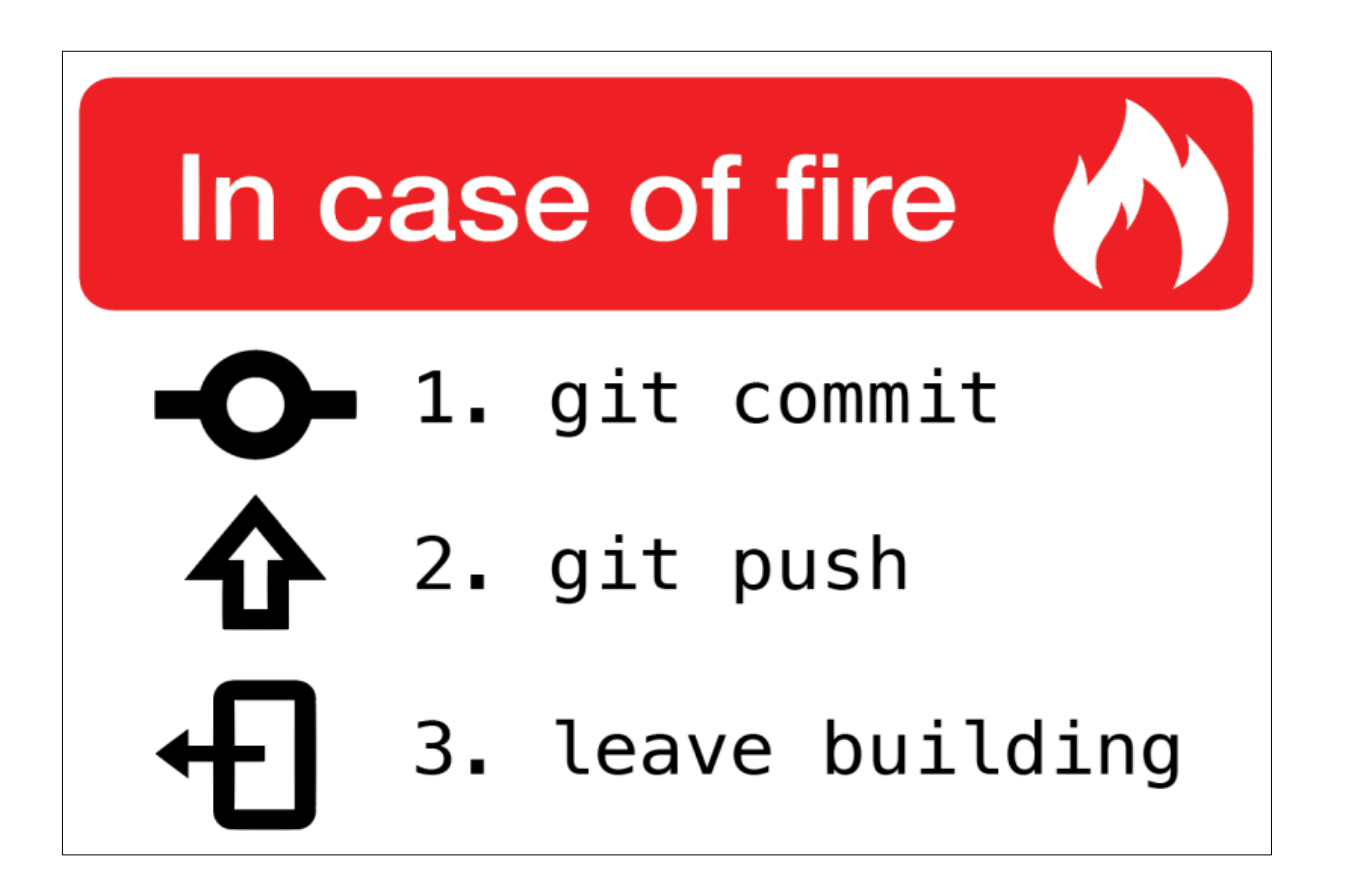

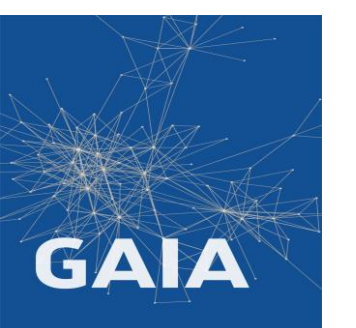

For some slide images thanks to: <https://frank.taillandier.me/> <https://git-scm.com/book/>

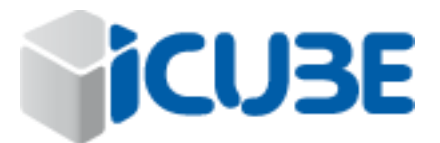